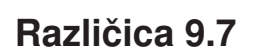

# **Vodič za hiter začetek**

**Ta vodič podaja prve korake za običajno namestitev izdaje IBM DB2 različice 9.7 za Linux, UNIX in Windows za osebno uporabo.**

-

RĒ.

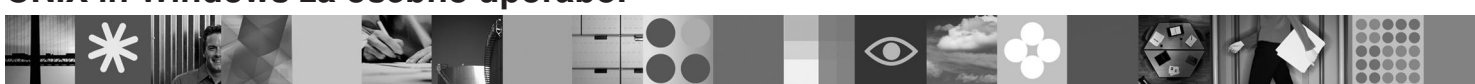

**Različica državnega jezika:** Če želite pridobiti Vodič za hiter začetek v drugih jezikih, si oglejte različice PDF in HTML na CD-ju za hiter začetek in aktiviranje.

### **Pregled izdelka**

DB2 V9.7 Personal Edition je relacijska baza podatkov z vsemi funkcijami, namenjena za posameznega uporabnika, ki je idealna za na namiznem računalniku ali na prenosniku temelječe razmestitve.

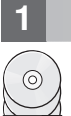

#### **1 Korak 1: Dostop do programske opreme**

Če želite dostopiti do slik izdelka, si oglejte dokument za prenos s spleta: [http://www.ibm.com/support/docview.wss?](http://www.ibm.com/support/docview.wss?&uid=swg21378087) [&uid=swg21378087.](http://www.ibm.com/support/docview.wss?&uid=swg21378087)

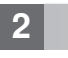

# **2 Korak 2: Ovrednotenje konfiguracije strojne opreme in sistema**

Oglejte si podrobne sistemske zahteve za izdelke baze podatkov DB2: [http://publib.boulder.ibm.com/infocenter/db2luw/](http://publib.boulder.ibm.com/infocenter/db2luw/v9r7/topic/com.ibm.db2.luw.qb.server.doc/doc/r0025127.html) [v9r7/topic/com.ibm.db2.luw.qb.server.doc/doc/r0025127.html-](http://publib.boulder.ibm.com/infocenter/db2luw/v9r7/topic/com.ibm.db2.luw.qb.server.doc/doc/r0025127.html)

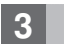

 $\odot$ 

# **3 Korak 3: Dostop do dokumentacije**

Informacije o namestitvi izdaje DB2 V9.7 Personal Edition so na voljo v naslednjih formatih:

- v PDF: *Prvi koraki pri nameščanju in izvajanju skrbništva nad DB2 v sistemih Linux in Windows* v sliki na *DVD-ju z dokumentacijo PDF za IBM DB2*.
- v Informacijski center DB2: [http://publib.boulder.ibm.com/infocenter/db2luw/v9r7/topic/com.ibm.db2.luw.qb.dbconn.doc/doc/](http://publib.boulder.ibm.com/infocenter/db2luw/v9r7/topic/com.ibm.db2.luw.qb.dbconn.doc/doc/c0008237.html) [c0008237.html.](http://publib.boulder.ibm.com/infocenter/db2luw/v9r7/topic/com.ibm.db2.luw.qb.dbconn.doc/doc/c0008237.html)

#### **4 Korak 4: Namestitev izdaje DB2 V9.7 Personal Edition**

- 1. Prepričajte se, ali ciljni računalniki zadovoljujejo predpogoje, opisane v 2. koraku.
- 2. S pomočjo navodil v razdelku *Prvi koraki pri nameščanju in izvajanju skrbništva nad DB2 v sistemih Linux in Windows* zaženite čarovnika za namestitev.

# **5 Korak 5: Branje licenčnih pogojev**

Preden registrirate licenčni ključ, se seznanite z licenčnimi pogoji na CD-ju za hiter zagon in aktiviranje in jih tudi sprejmite. Licenčne pogoje boste našli na CD-jih za hiter zagon in aktiviranje v imeniku /db2/license/Windows operacijskih sistemov Windows ali v imeniku /db2/license/UNIX operacijskih sistemov Linux in UNIX.

# **6 Korak 6: Registriranje licenčnega ključa**

Licenčni ključ lahko registrirate z ukazom **db2licm** ali s pomočjo centra za licence (samo v operacijskih sistemih Windows in Linux).

v Za registriranje licenčnega ključa vnesite ukaz **db2licm** iz ukazne vrstice:

**Operacijski sistemi Windows**

db2licm -a x:\db2\license\<ime\_datoteke\_licenc.lic>

kjer predstavlja x: pogon CD, ki vsebuje CD za hiter začetek in aktiviranje izdelka DB2, <ime\_datoteke\_licenc.lic> pa ime datoteke licenčnih ključev.

#### **Operacijski sistemi Linux ali UNIX**

db2licm -a /cdrom/db2/license/<ime\_datoteke\_licenc.lic>

kjer predstavlja <ime\_datoteke\_licenc.lic> ime datoteke licenčnih ključev za izdelek. v Za registriranje licenčnega ključa iz centra za licence naredite naslednje:

- 1. Zaženite Nadzorni center DB2 in na meniju **Orodja** izberite možnost **Center za licence**.
- 2. Izberite sistem in nameščeni izdelek, za katerega registrirate licenco.
- 3. Na meniju **Licenca** izberite **Dodaj**.
- 4. V oknu Dodaj licenco izberite imenik, ki vsebuje datoteko licenc.
- 5. Izberite datoteko licenc in kliknite **V redu**.

#### **7 Korak 7: Namestitev dokumentacije**

Dokumentacijo z rešitvami za DB2 lahko namestite na katerikoli računalnik Windows ali Linux v svojem okolju.

 $\circledcirc$ 

 $\odot$ 

Če želite ohranjati svoj lokalno nameščen informacijski center posodobljen, uveljavite zanj posodobitve: [http://publib.boulder.ibm.com/infocenter/db2luw/v9r7/topic/com.ibm.db2.luw.common.doc/doc/t0008271.html.](http://publib.boulder.ibm.com/infocenter/db2luw/v9r7/topic/com.ibm.db2.luw.common.doc/doc/t0008271.html)

# **8 Korak 8: Konfiguriranje okolja**

Po zagonu programa za namestitev izdaje DB2 V9.7 Personal Edition morate opraviti nekaj korakov, s katerimi pripravite strežnik za delo. Dodatne informacije boste našli v dokumentaciji za namestitev izdaje DB2 V9.7 Personal Edition.

#### **Več informacij**

- **?** <sup>v</sup> Informacije o izdelku DB2 in funkcijah, kot tudi licenčne zahteve:<http://www-01.ibm.com/software/data/db2/9/>
- v Podpora za izdelek DB2: [http://www-01.ibm.com/software/data/db2/support/db2\\_9/](http://www-01.ibm.com/software/data/db2/support/db2_9/)

Copyright IBM Corp. in drugi 1993, 2009. Licenčno gradivo - lastnina IBM-a. IBM, IBM-ov logotip in DB2 so blagovne ali registrirane blagovne znamke International Business Machines Corporation v ZDA, v<br>drugih državah ali v

Številka dela: CF1X9ML

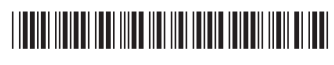